## GUIA PARA EL LABORATORIO

## DIGITAR LA TABLA DESDE LA CELDA B3 HASTA LA CELDA K7 DAR FORMATO A LA TABLA (BORDE- CONTORNO – INTERIOR)

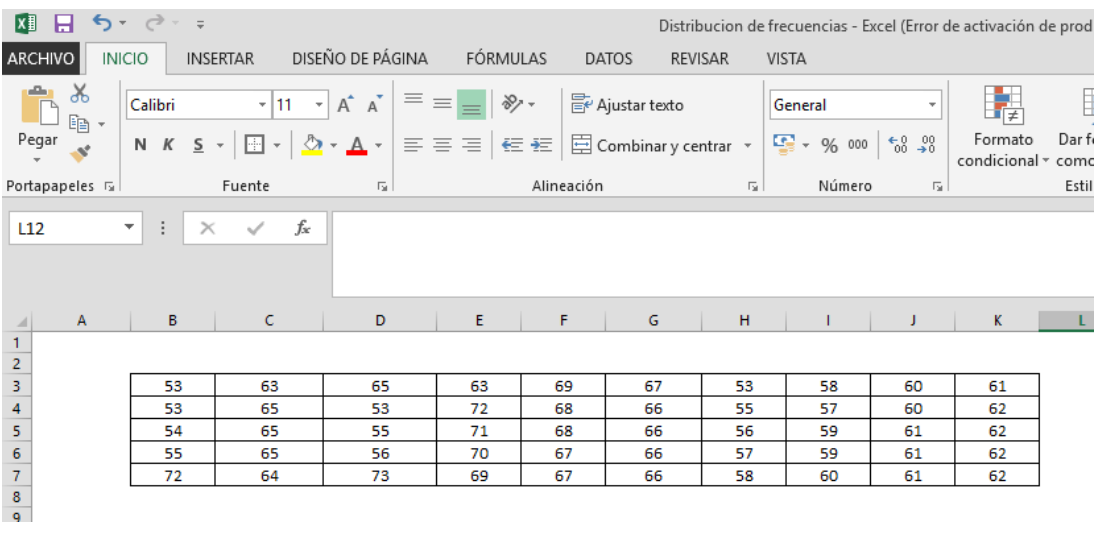

ESCRIBIR EN LA CELDA B10, CANTIDAD DE LA MUESTRA EN E10 ESCRIBIR N EN G10 ESCRIBIR LA FORMULA =CONTAR (B3:K7) EN B12 DIGITAR Número de Clases o Intervalos EN B13 DIGITAR K=1+ (3.322 \*Log <sup>10</sup> N) EN E12 DIGITAR K EN F12 ESCRIBIR LA FORMULA =1+  $(3,322 * LOG_{10} (G10))$ EN G12 ESCRIBIR LA FORMULA =REDONDEAR (F12; 0) EB B15 DIGITAR Rango EN B16 DIGITAR Rango= (Dato máximo - Dato mínimo) EN E16 DIGITAR R EN G16 ESCRIBIR LA FORMULA = (MAX (B3:K7)-MIN (B3:K7)) EN B18 DIGITAR Ancho de clase o (Tamaño del Intervalo) EN B19 DIGITAR I=Rango/K EN E19 DIGITAR I EN F19 ESCRIBIR LA FORMULA =G16/G12 EN G19 ESCRIBIR LA FORMULA =REDONDEAR (F19; 0)

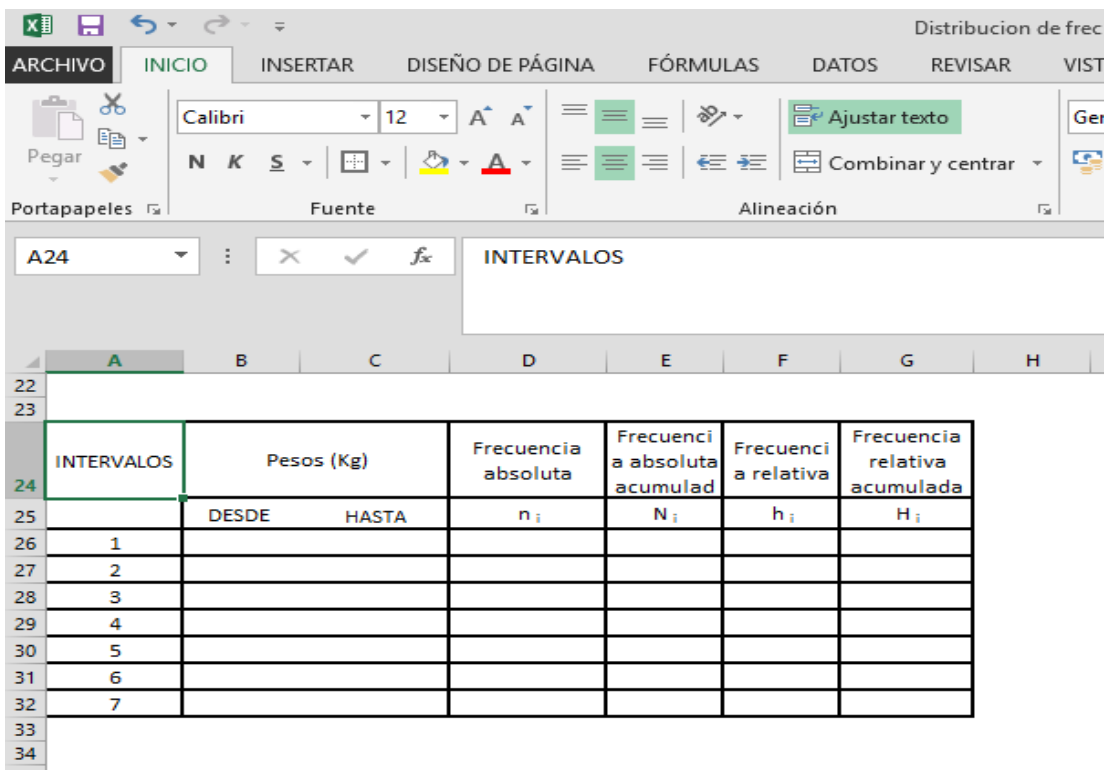

A PARTIR DE A24 ELABORAR LA SIGUIENTE TABLA

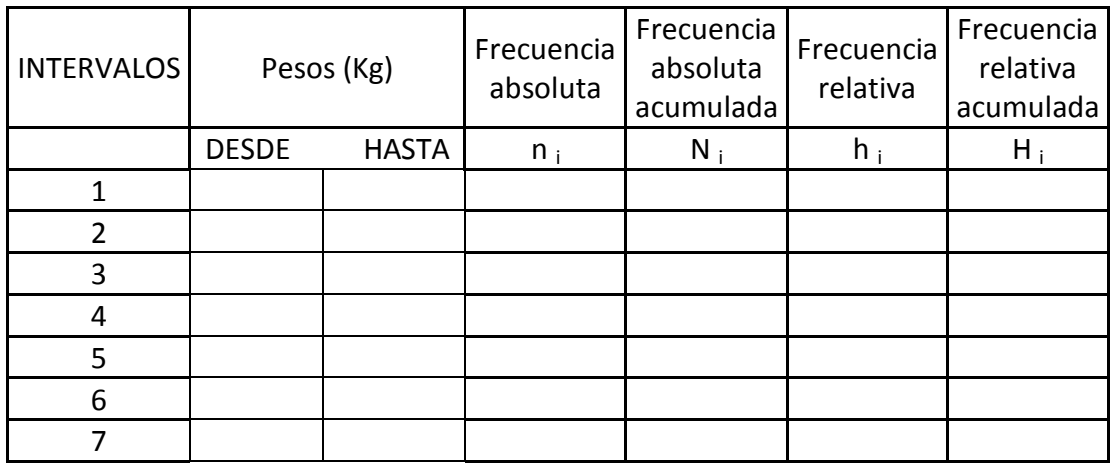

EN B26 ESCRIBIR LA FORMULA =MIN (B3:K7) EN C26 ESCRIBIR LA FORMULA =MIN(B3:K7)+(G19-1) EN B27 ESCRIBIR LA FORMULA =C26+1 EN C27 ESCRIBIR LA FORMULA =C26+3 SELECCIONAR DE B27 A C27 Y ARRASTRAR HACIA ABAJO HASTA EL FINAL DE LA TABLA

EN D26 ESCRIBIR LA FORMULA =CONTAR.SI(\$B\$3:\$K\$7;"<="&C26)-CONTAR.SI(\$B\$3:\$K\$7;"<"&B26) SELECCIONAR D26 Y ARRASTRAR HACIA ABAJO HASTA EL FINAL DE LA TABLA

EN E26 ESCRIBIR LA FORMULA =D26 EN E27 ESCRIBIR LA FORMULA =E26+D27 SELECCIONAR E27 Y ARRASTRAR HACIA ABAJO HASTA EL FINAL DE LA TABLA

EN F26 ESCRIBIR LA FORMULA =D26/\$G\$10 SELECCIONAR F26 Y ARRASTRAR HACIA ABAJO HASTA EL FINAL DE LA TABLA

EN G26 ESCRIBIR LA FORMULA =E26/\$G\$10 SELECCIONAR G26 Y ARRASTRAR HACIA ABAJO HASTA EL FINAL DE LA TABLA.